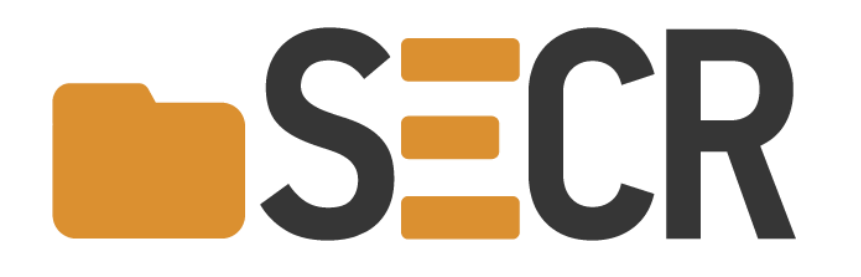

# О профилировании энергопотребления в многопоточных приложениях на Android

Станислав Сартасов, Владислав Мясников, Ольга Афонина, Алексей Шапошников, Егор Гордиенко, Виктория Фомина

> Кафедра Системного Программирования СПбГУ, Математико-механический факультет

## Мы хотели построить дом, начав с крыши…

- Лето 2019, СПбГУ + «Ланит-Терком»
- Navitas Framework
- Измерение потребляемой мощности приложениями в Android
- Задел для будущих исследований

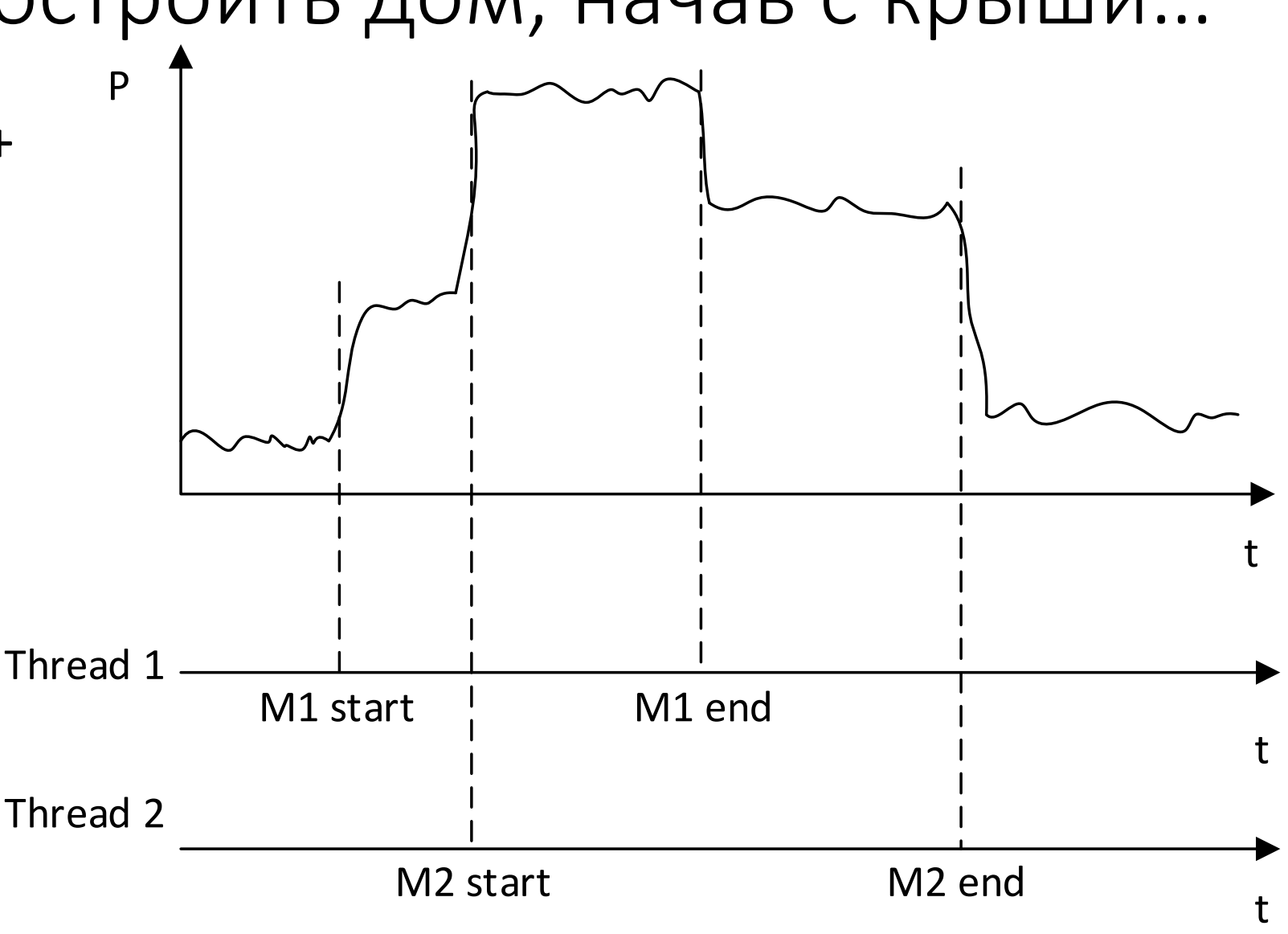

#### Мы хотели построить дом, начав с крыши…

• Задачи Gradle для модификации сборки в Android Studio

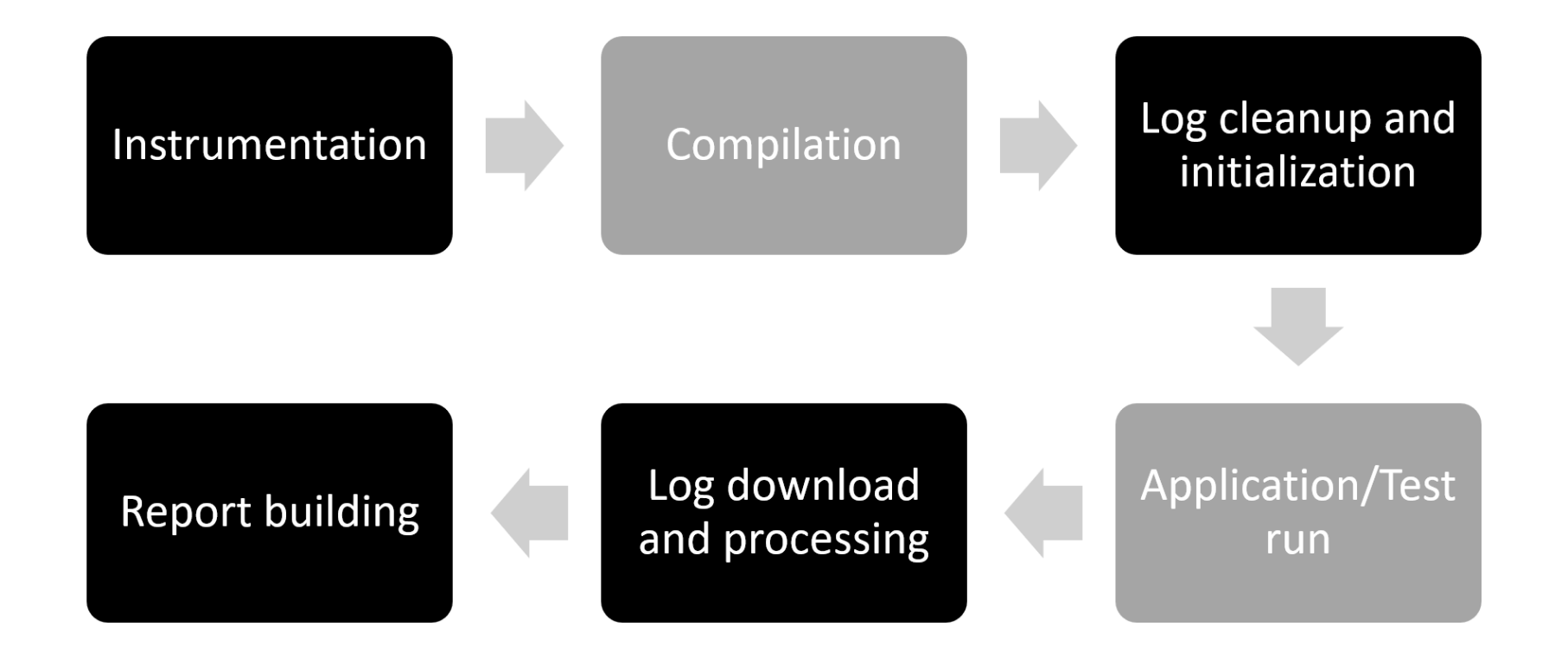

#### …и он неожиданно рухнул

#### • Что измерять?

- Изменение заряда аккумулятора
- Ток, напряжение, мощность
- Косвенные измерения
- Чем измерять?
	- Сенсоры смартфона
	- Мультиметры
- Как измерять?

### Что измерять?

- Изменение заряда аккумулятора
	- Доступный API
	- Деградация аккумулятора
	- Закон Пейкерта
- Ток, напряжение, мощность
	- Доступный API
	- Внешние мультиметры

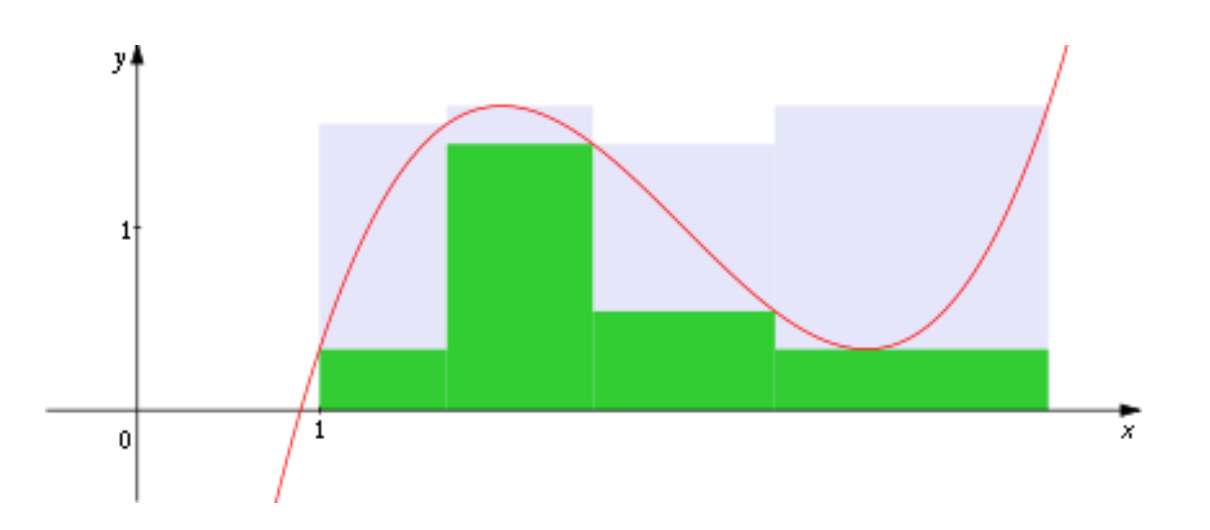

### Чем измерять?

- Внутренние сенсоры смартфона
	- Низкая и крайне нестабильная частота - до 0,1 Гц
- Внешние мультиметры
	- ~10-50 КГц
- API операционной системы
	- Root-доступ
	- **/sys/class/power\_supply/battery/uevent**

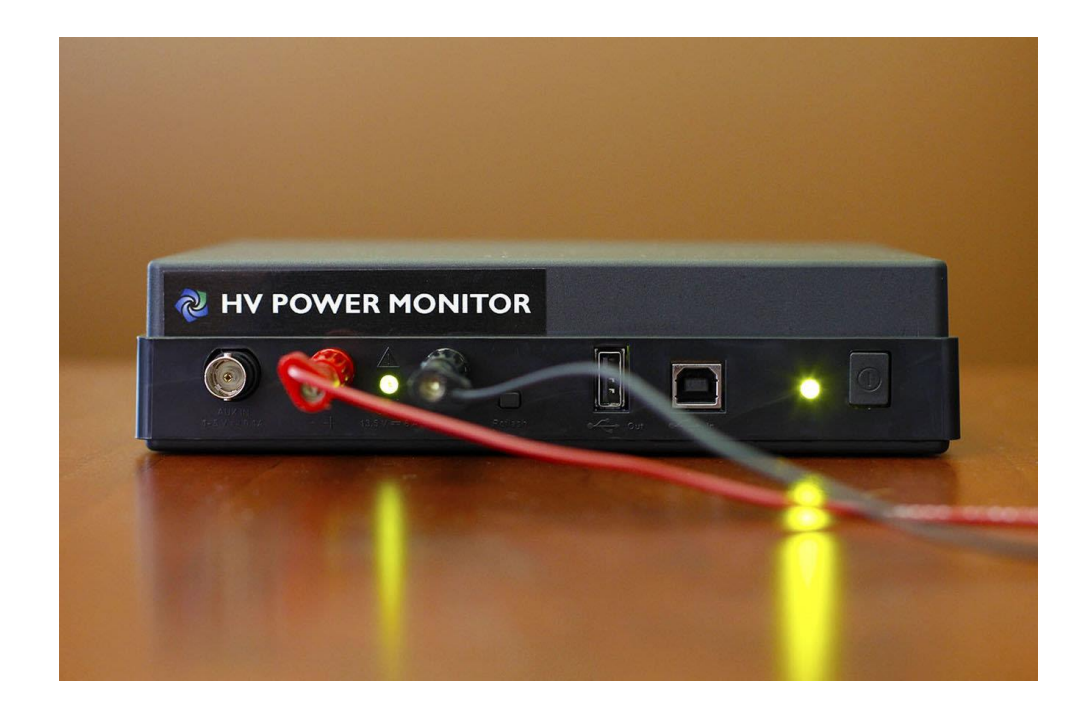

#### Надо ли измерять напрямую?

<array name="cpu.core speeds.cluster0">

- $\langle \text{value}\rangle$ 633600 $\langle \text{value}\rangle$  $\langle \text{value}\rangle 902400\langle \text{value}\rangle$
- $\langle \text{value}\rangle$ 1113600 $\langle \text{value}\rangle$
- $\langle \text{value}\rangle$ 1401600 $\langle \text{value}\rangle$
- $\langle \text{value}\rangle$ 1536000 $\langle \text{value}\rangle$
- $\langle \text{value} \rangle 1747200 \langle \text{value} \rangle$
- $\langle \text{value}\rangle$ 1843200 $\langle \text{value}\rangle$

#### $\langle$ /array>

<array name="cpu.core power.cluster0">

<value>15</value>

- $\langle \text{value}\rangle$ 23 $\langle \text{value}\rangle$
- $\langle \text{value}\rangle$ 29 $\langle \text{value}\rangle$
- $<$ value>42 </value>
- <value>55</value>
- $\langle \text{value}\rangle 69 \langle \text{value}\rangle$
- $\langle \text{value}\rangle$ 76 $\langle \text{value}\rangle$

```
\langle / \text{array} \rangle
```
<array name="cpu.core speeds.cluster1">

 $\langle \text{value}\rangle$ 1113600 $\langle \text{value}\rangle$ 

 $\langle \text{value}\rangle$ 1401600 $\langle \text{value}\rangle$ 

 $\langle \text{value}\rangle$ 1747200 $\langle \text{value}\rangle$ 

 $\langle \texttt{value} \rangle$ 1958400 $\langle \texttt{value} \rangle$ <value>2150400</value>

 $\langle \text{value} \rangle 2208000 \langle \text{value} \rangle$ 

```
\langle / \text{array} \rangle
```
<array name="cpu.core power.cluster1">

<value>79</value> <value>122</value>  $\langle \text{value}\rangle$ 187 $\langle \text{value}\rangle$ <value>253</value>

- $\langle \texttt{value}\rangle$ 314 $\langle \texttt{value}\rangle$
- <value>385</value>

 $\langle / \text{array} \rangle$ 

- Если можно составить модель энергопотребления
	- Взвешенная сумма, коэффициенты  $\bullet$ определяются линейной регрессией
- Время нахождения процессора в P-states и C-states
- Время активности периферийных устройств
- Интенсивность и цвета экрана

• power profile.xml

#### Непрямые измерения - чем измерять?

• Калибровочные тесты + прямые измерения

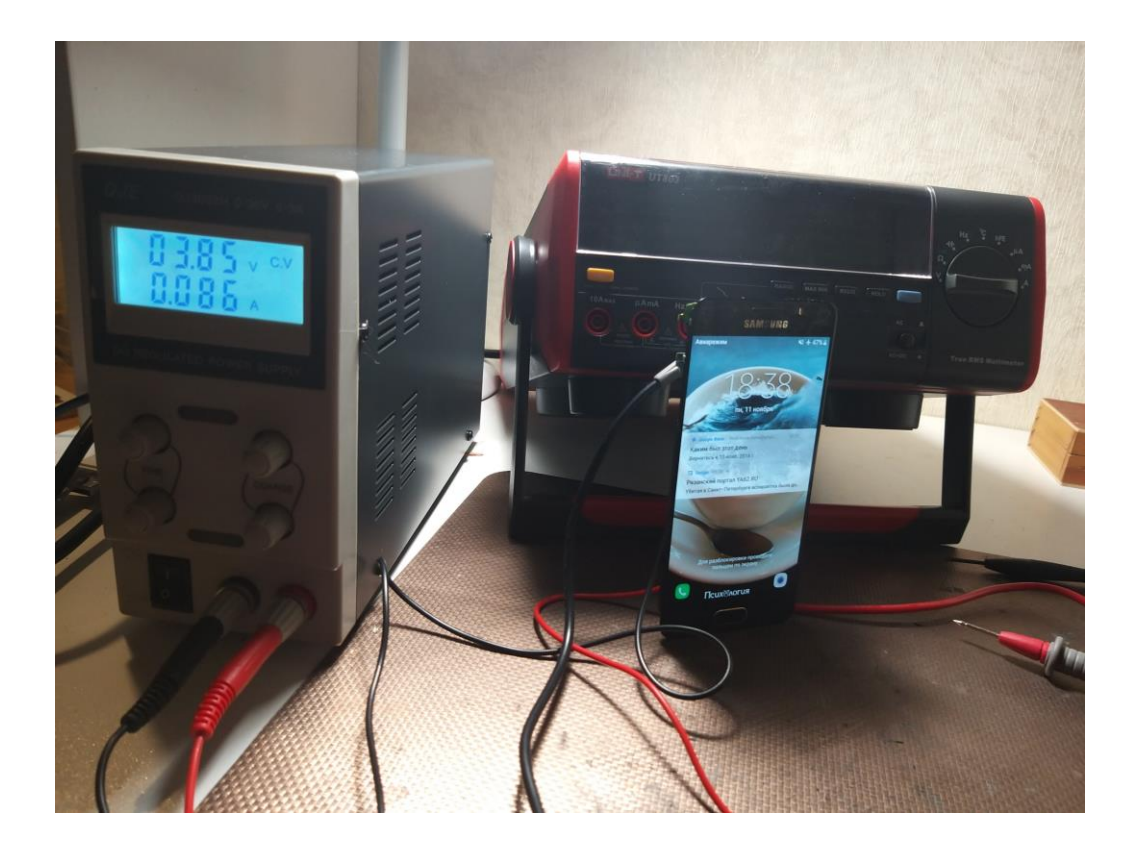

- API операционной системы
	- **/sys/devices/system/cpu/ cpu0/cpufreq/stats/**

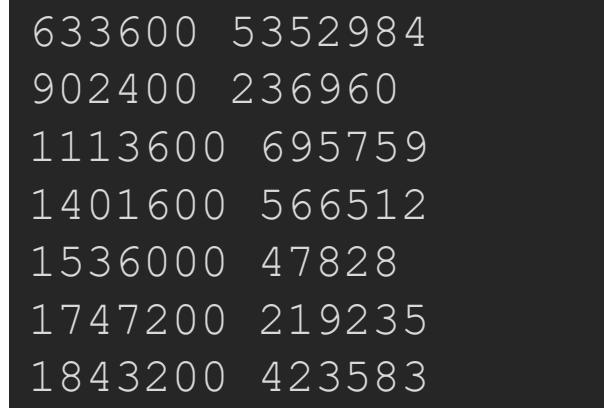

#### Как измерять?

- Удалить все лишние приложения, отключить нотификации
- Отключить ненужные периферийные устройства
	- В том числе снизить яркость экрана или вообще его выключить
- Начинать эксперименты на одном и том же уровне заряда аккумулятора
	- От 90% до 20% (до 50%?)
- При запуске через USB выключить режим подзарядки
	- Или запуск через Wi-Fi

#### Как измерять?

- Во всех экспериментах смартфон должен находиться в одном и том же месте в одном и том же положении
- Температура телефона одинакова в начале каждого эксперимента
	- Климат-контроль, охлаждающие устройства
- Установить наименее интенсивный режим работы приложений

#### Как измерять?

- Определить и скомпенсировать влияние самого процесса измерения
	- Частота, сопутствующий код
- Установить подходящий DVFS governor
	- performance, powersave, interactive
- Исполнять несколько потоков без интерливинга
	- Отключить лишние ядра процессора
	- · echo 0 > /sys/devices/system/cpu/cpu1/online

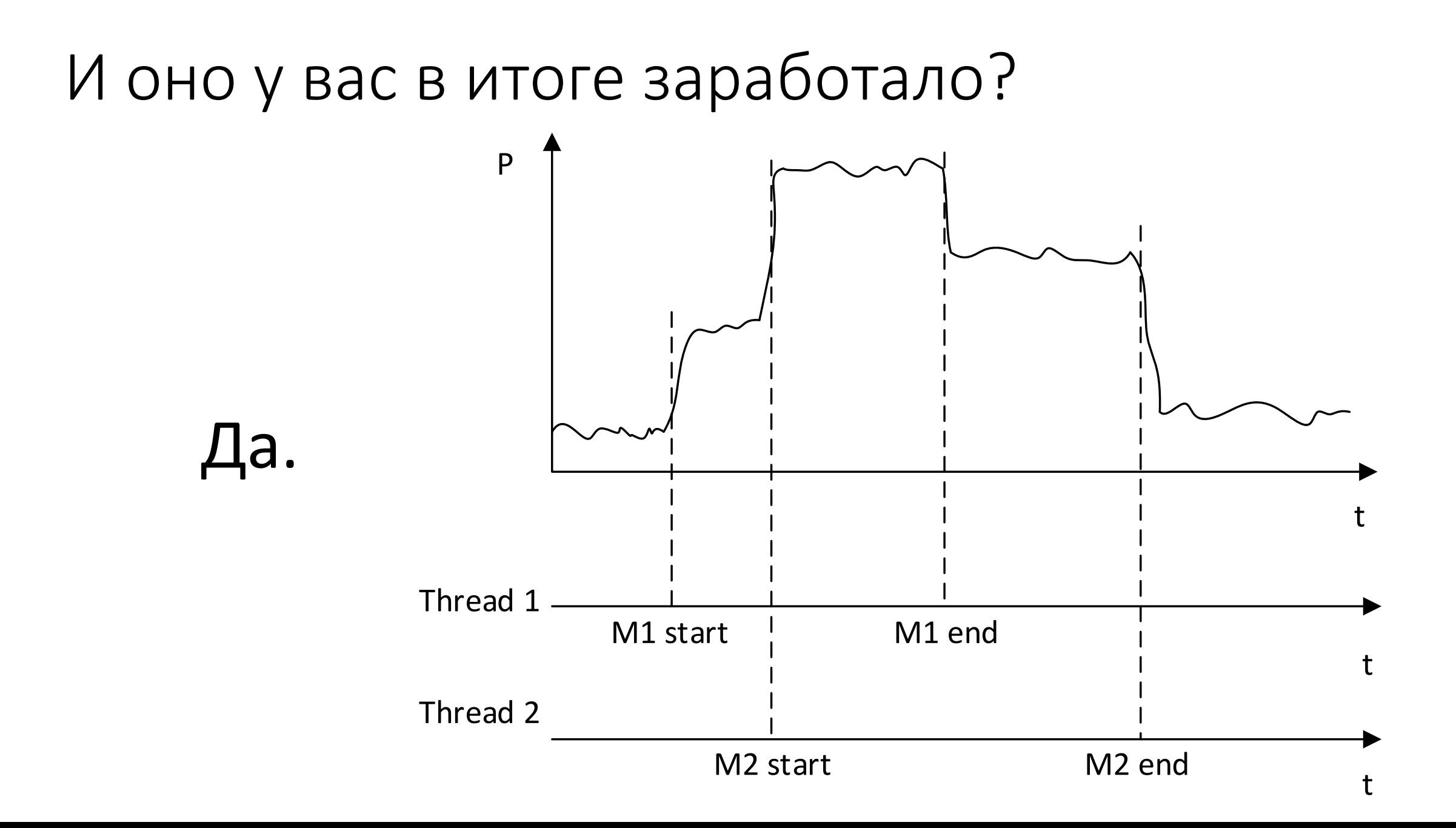

#### Navitas Framework

- https://github.com /Stanislav-[Sartasov/Navitas-](https://github.com/Stanislav-Sartasov/Navitas-Framework)Framework
- WIP интеграция наработок по непрямым измерениям и плагин для Android Studio

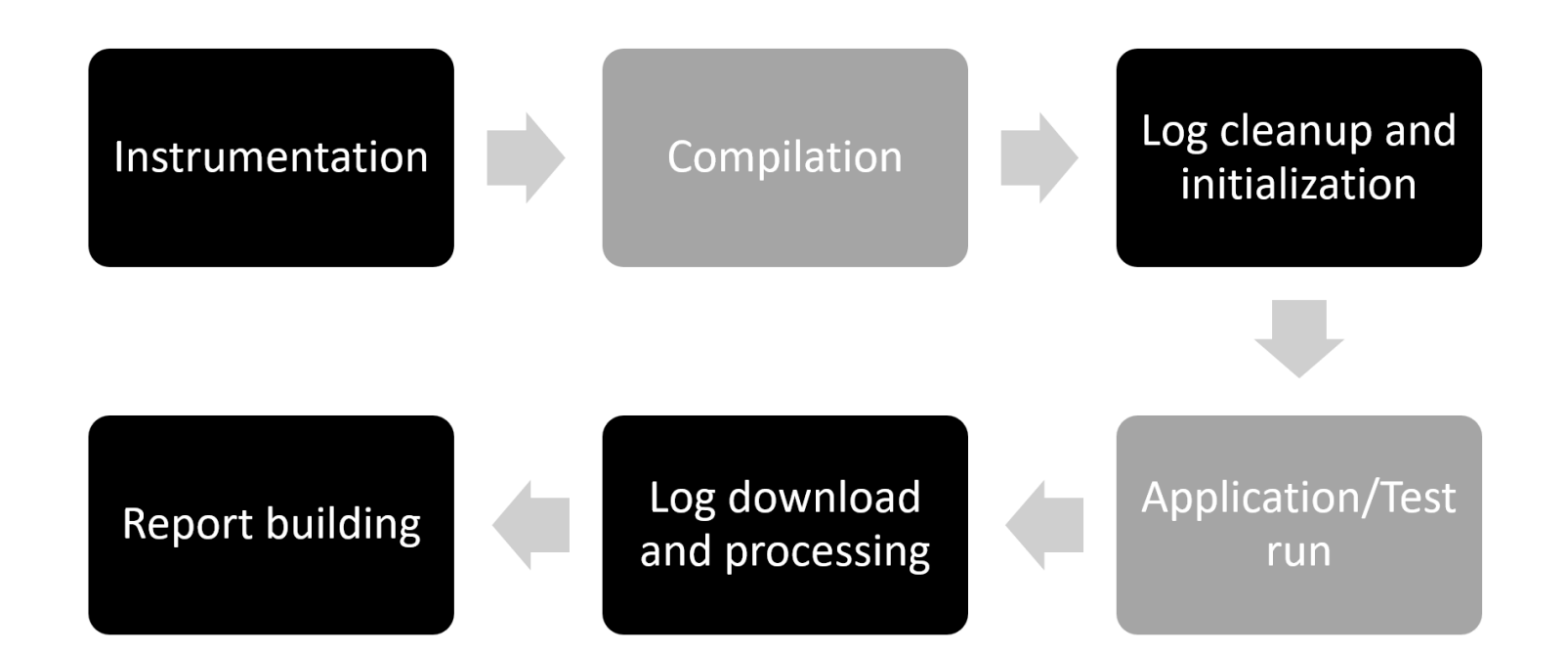